# Making a 3 Bubble Venn Diagram

1. Put just the data that you want into a spreadsheet tab. Cut and paste, deleting extras.

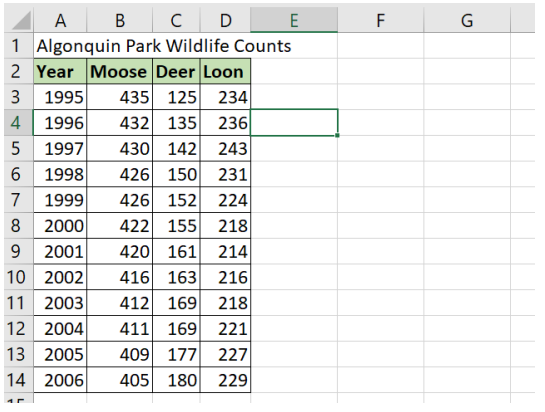

2. Add a space ABOVE your dataset.

Calculate min, q1, median, q3, max, mean for your dataset.

The formulas that I used: =MIN(B9:B20) =QUARTILE.EXC(B9:B20,1) =MEDIAN(B9:B20) =QUARTILE.EXC(B9:B20,3) =MAX(B9:B20) =AVERAGE(B9:B20)

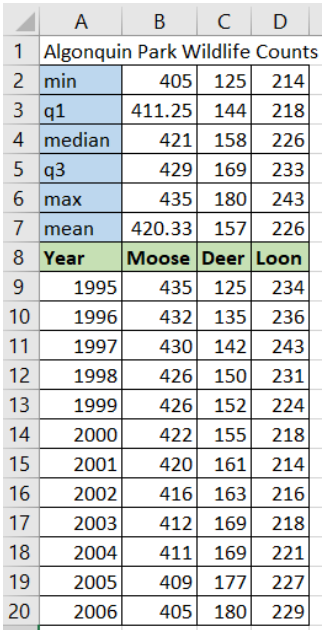

#### 3. Add columns for some calculations.

Pick your A, B and C events. I use medians and Q3 values to pick mine.

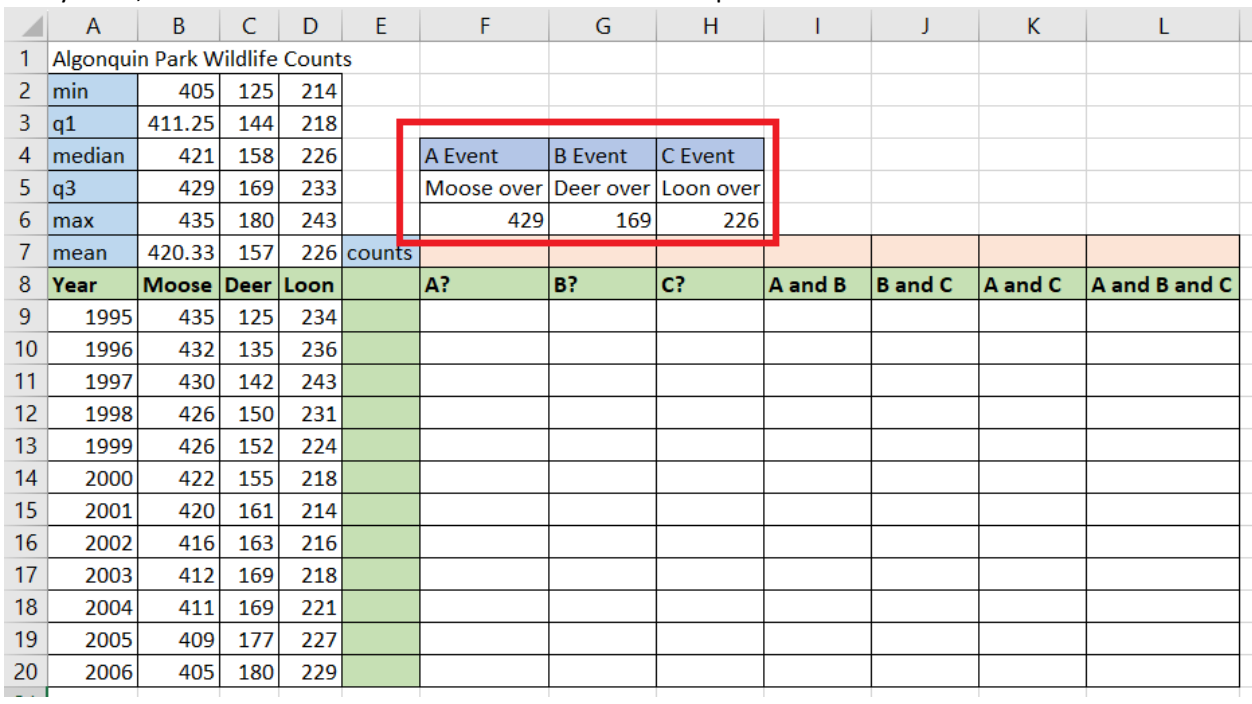

# 4. Calculate A, B, C.

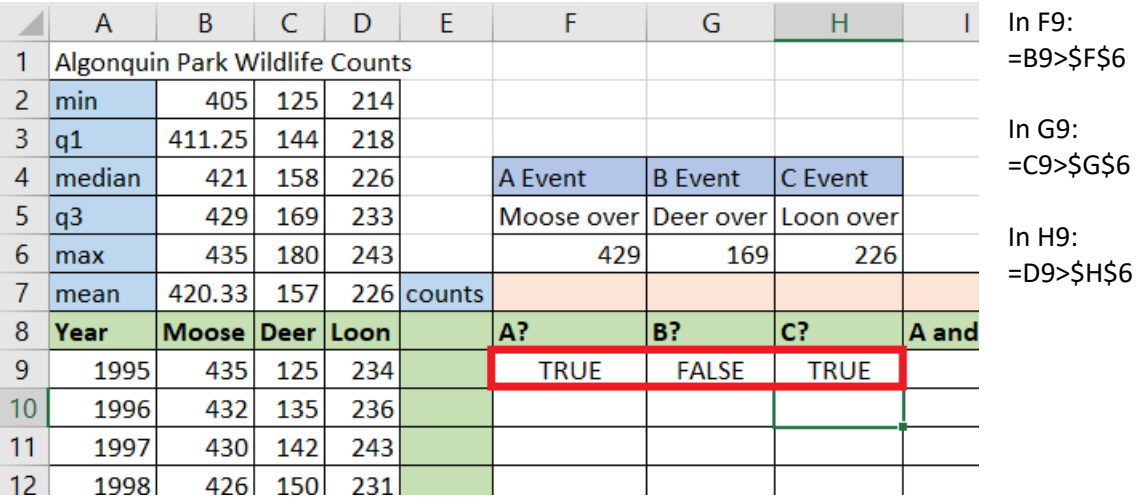

### 5. Calculate the next columns:

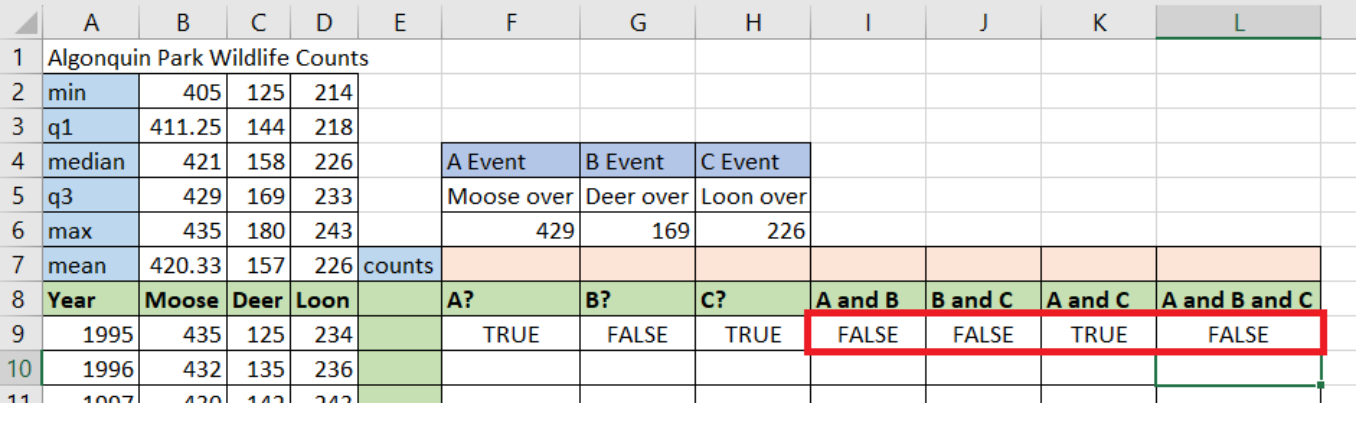

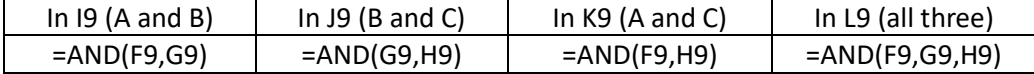

#### 6. Fill Down.

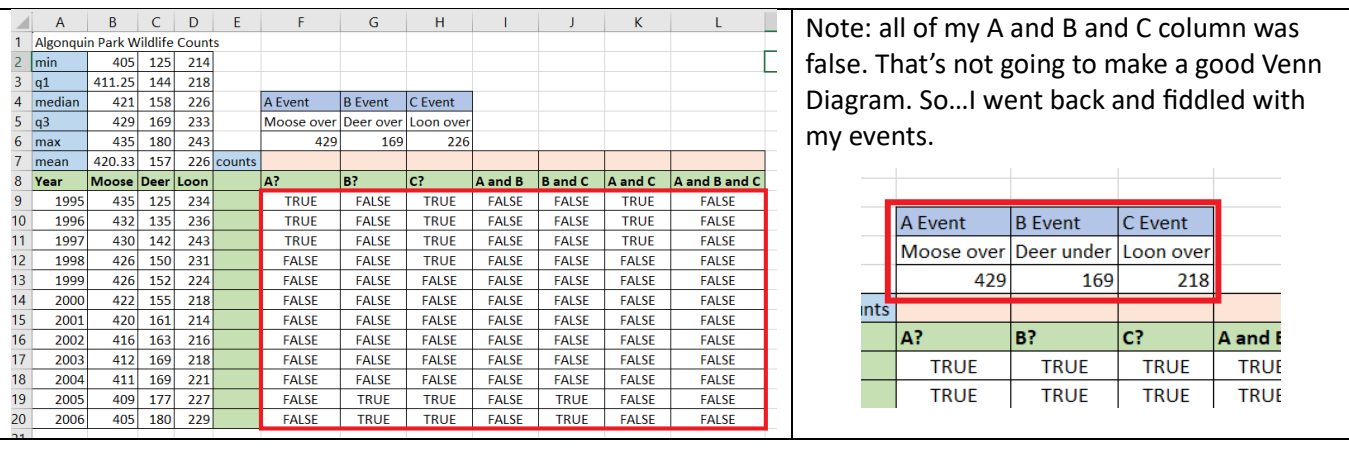

#### 7. Use the countif formula to summarize your events.

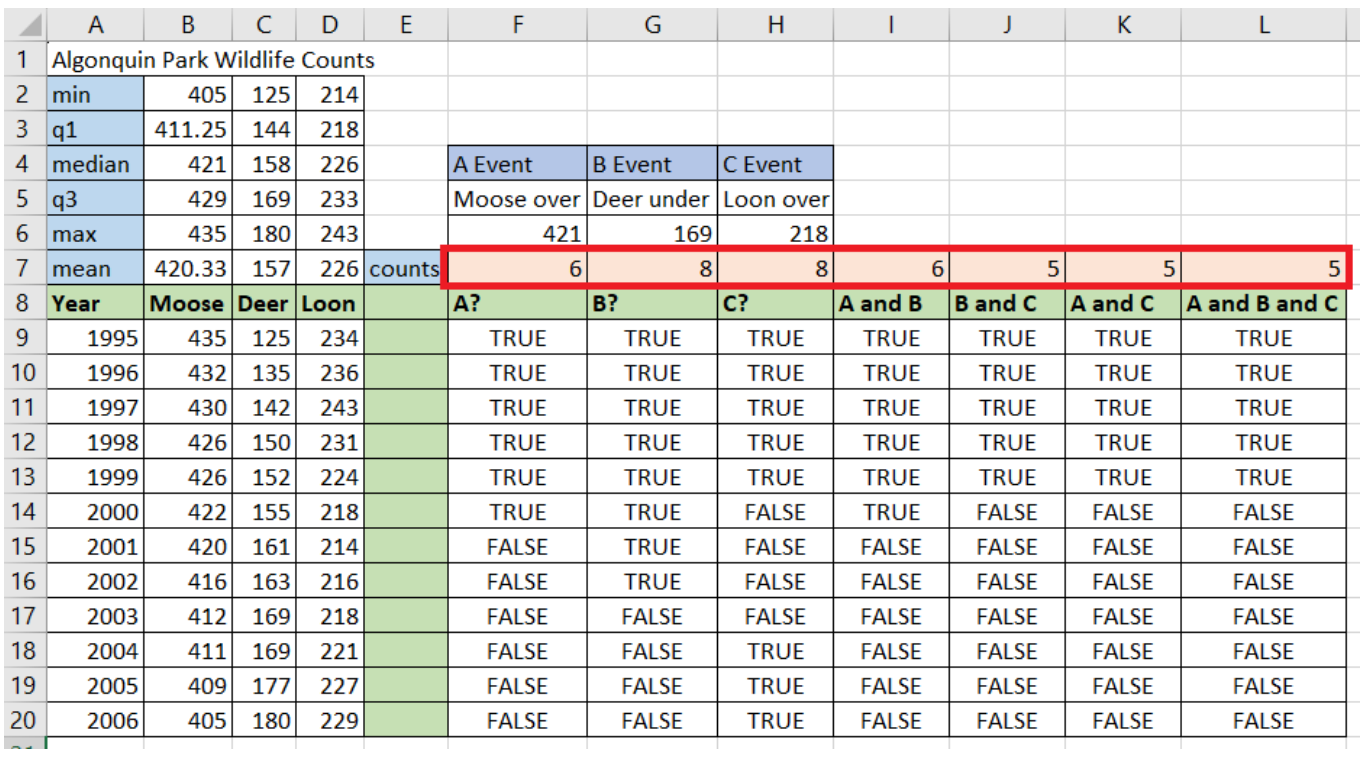

The formula in F6: =COUNTIF(F9:F20,TRUE)

Fill Right.

8. Use the numbers to build a 3 Bubble Venn Diagram on your PowerPoint.

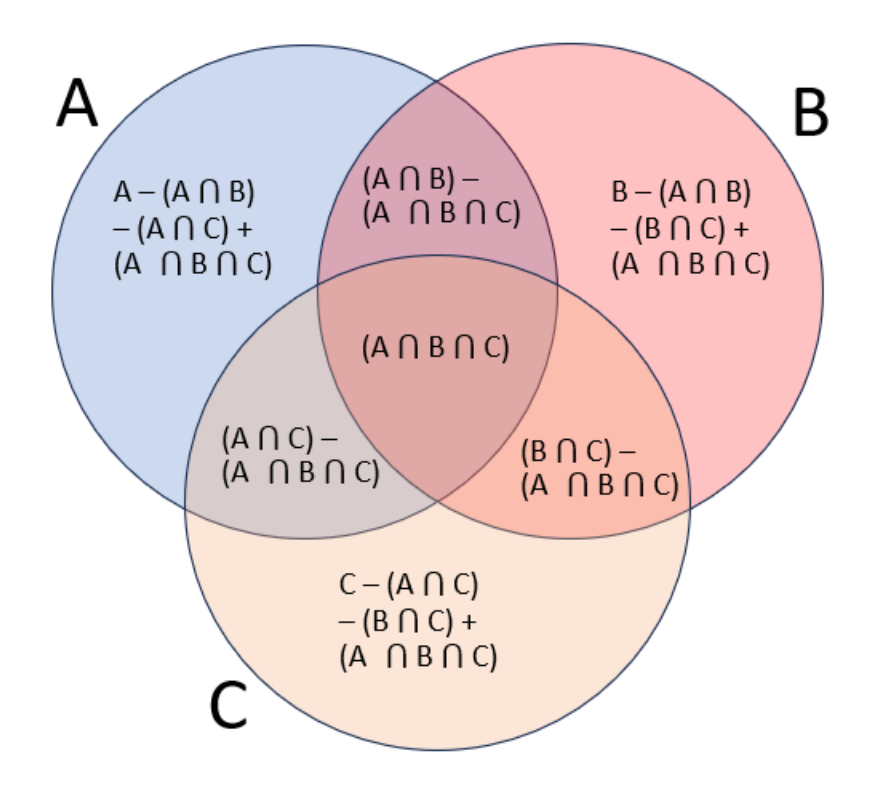

My example would result in a Venn Diagram like this:

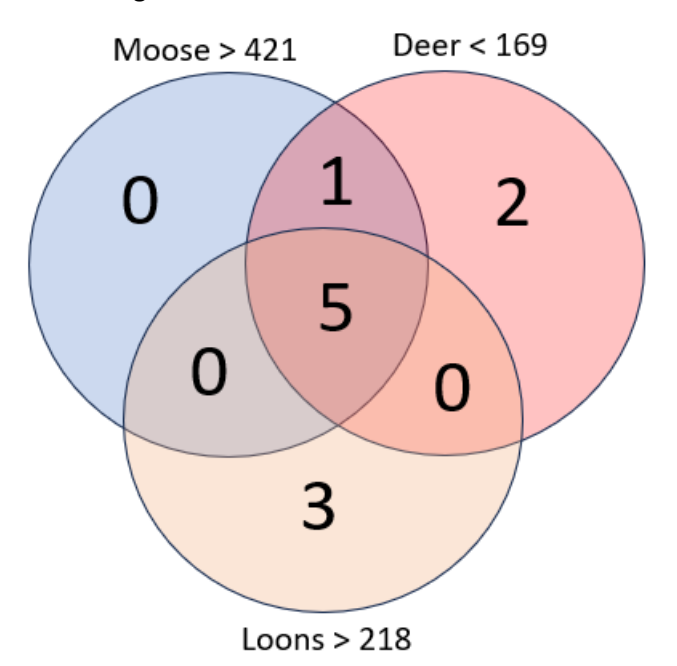

# The completed Spreadsheet:

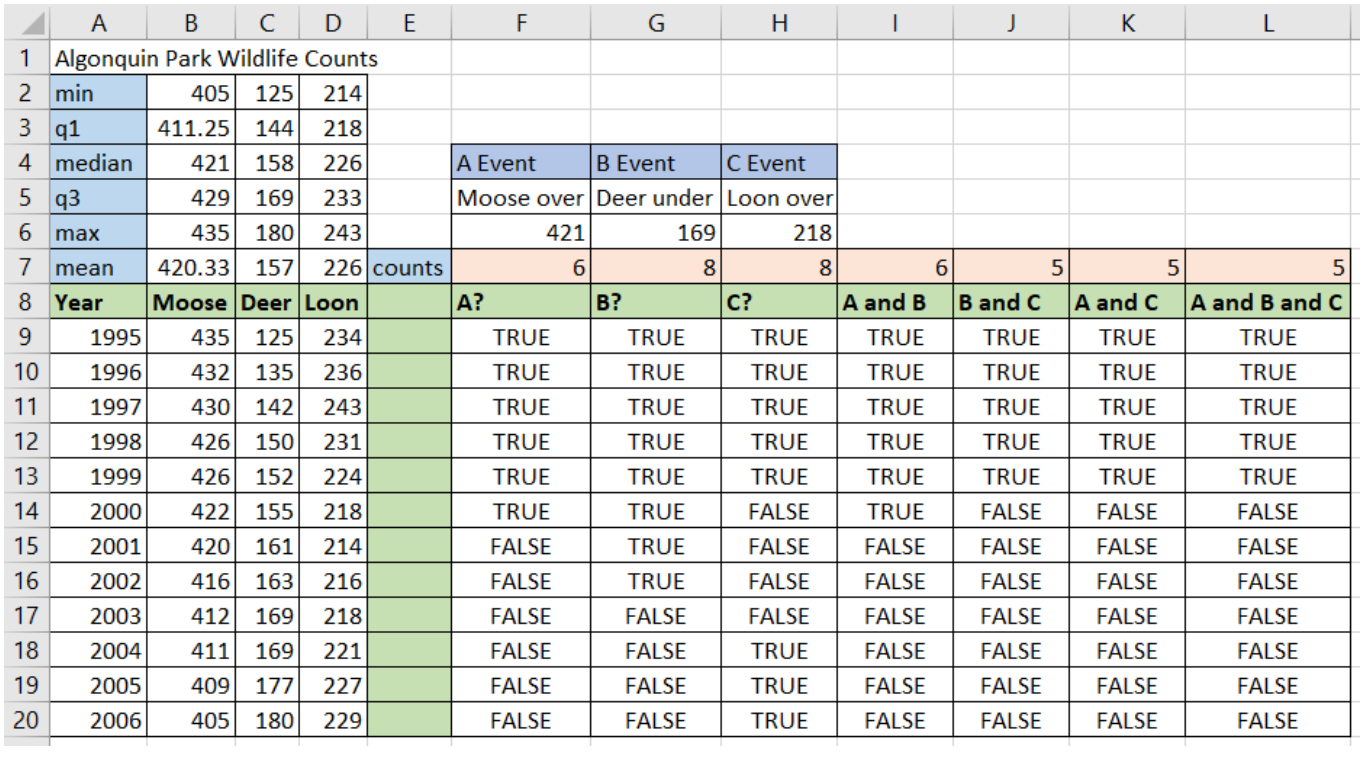